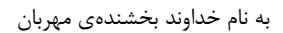

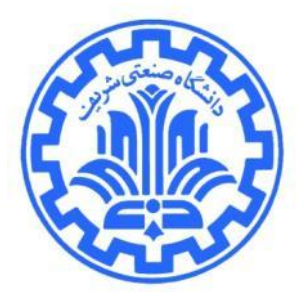

**1 توریي برًاهًَِیسی صفرم شبکِّای کاهپیَتری**

**هذرس: هْذی خرازی پاییس 1391**

در این تمرین شما باید یک بازی را به صورت P2P با استفاده از مفاهیم Socket در محیط Unix به زبان C یا ++C و با کمک کتابخانهی OpenGL پیادهسازی کنید.

#### **ّذف**

آشنایی با

- هحیظ ساهاًِّای ػاهل UNIX
	- هحیظ تطًاهًَِیسی Eclipse
		- UNIX Socket API .
		- POSIX Thread API  $\bullet$ 
			- OpenGL API .
			- Makefile ضتيًَ
- ساذتي پَض،ِ ًامگصاضی ٍ فططزُساظی ٍ اضسال غحیح توطیي

 $\overline{a}$ 

#### **هقذهِ**

برای طراحی یک بازی روی شبکه تمهیدات خاصی باید اندیشیده شود. اتصال بین بازیکنها یکی از مهمترین موارد است. راهکار سادهی برقراری این ارتباط، استفاده از یک کارگزار برای ساماندهی ارتباط بین بازیکنهای مختلف است. در این روش در صورتی که کارگزار در دسترس نباشد، امکان ارتباط بین بازیکنها وجود نخواهد داشت. در این تمرین قصد داریم یک بازی تحت شبکه به سبک Tower Defense ,ا پیادهسازی کنیم که نیازی به یک کارگزار مرکزی نداشته باشد.

<sup>&</sup>lt;sup>י</sup> با تشکر از بهنام مومنی، مهدی احمدی $\dot{\rm e}$ اد، کامیار اللهوردی، سجاد فولادی، علیمحمد ربانی، روزبه کتابی و رامتین رطبی

# **برًاهِی بازیکي**

شما تنها باید این برنامه را پیادهسازی کنید. برنامهی بازیکن برای اجرا نیاز به ورودیهای زیر دارد:

### **\$ ./player [listen-port] [next-ip] [next-port] [map-file] [player-index] [starter?]**

برای مثال:

#### **\$ ./player 8080 127.0.0.1 8081 map.txt 0 true**

ورودیها در جدول زیر شرح داده شدهاند:

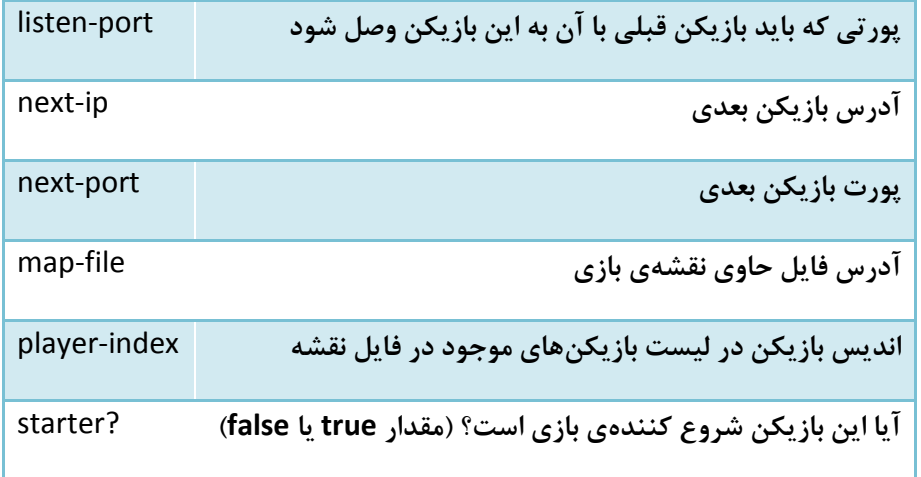

فایل حاوی نقشه به صورت زیر ساخته میشود:

**<players\_count> <player1-name> <player1-type> … <rows> <cols> <celltype1-1> <celltype1-2>… <celltype1-<cols>> <celltype2-1> <celltype2-2>… <celltype2-<cols>>** … **<celltype<rows>-1> <celltype<rows>-2>… <celltype<rows>-<cols>>**

مقدارهای ممکن <playeri-type> در جدول زیر آمده است:

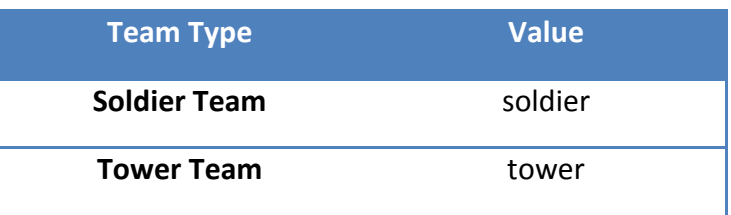

مقدارهای <celltype-i-jكی از حالتهای زیر میتواند باشد:

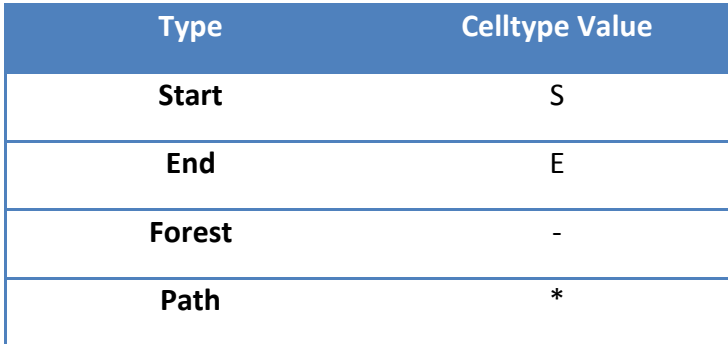

برای نمونه در زیر یک نمونه از فایل نقشه آمده است:

**2 DarkWarriors soldier HolyTowers tower 10 10 - - - - - - - - - - S \* \* \* \* \* \* \* \* - - - - - - - - - \* - - \* \* \* \* \* \* \* \* - - \* - - - - - - - - - \* \* \* \* \* \* \* \* - - - - - - - - - \* - - \* \* \* \* \* \* \* \* - - \* - - - - - - - - - E - - - - - - - -**

# **جریاى بازی**

هر بازیکن پس از اجرا باید ریسههای زیر را ایجاد کند و منتظر برقراری ارتباط با بازیکنهای قبلی و بعدی بماند:

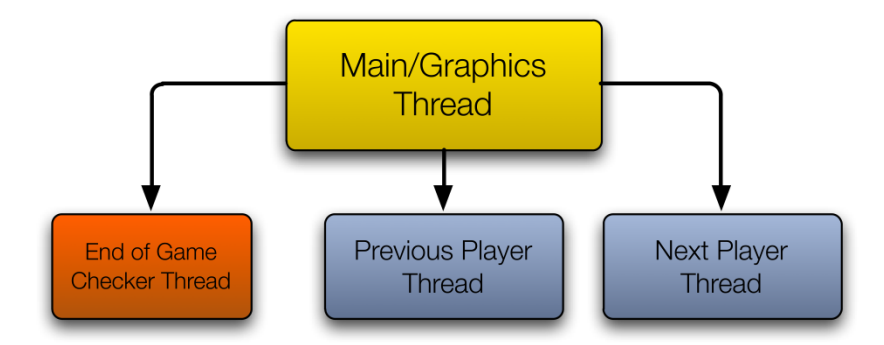

ریسهی مرتبط با بازیکن بعدی، در صورتی که موفق نشود که به بازیکن بعدی وصل شود، باید هر ۲ ثانیه یکبار به تلاش خود تا برقراری ارتباط ادامه دهد. استفاده از ریسهی مرتبط با بررسی پایان بازی الزامی نیست، ولی استفاده از آن پایان صحیح بازی را تسریع خواهد بخشید.

توجه داشته باشید که باید محیط گرافیکی OpenGL تنها در ریسهی اصلی اجرا شود.

با در نظر گرفتن ریسههای مرتبط با ورودی (که توسط چارچوبکاری GLUT ساخته میشوند) و همچنین استفاده از یک ریسهی کمکی برای جدا کردن بخش کارهای شبکه از بخش گرافیکی برنامه، در نهایت ساختار ریسهای برنامه شما مشابه با شکل زیر خواهد شد:

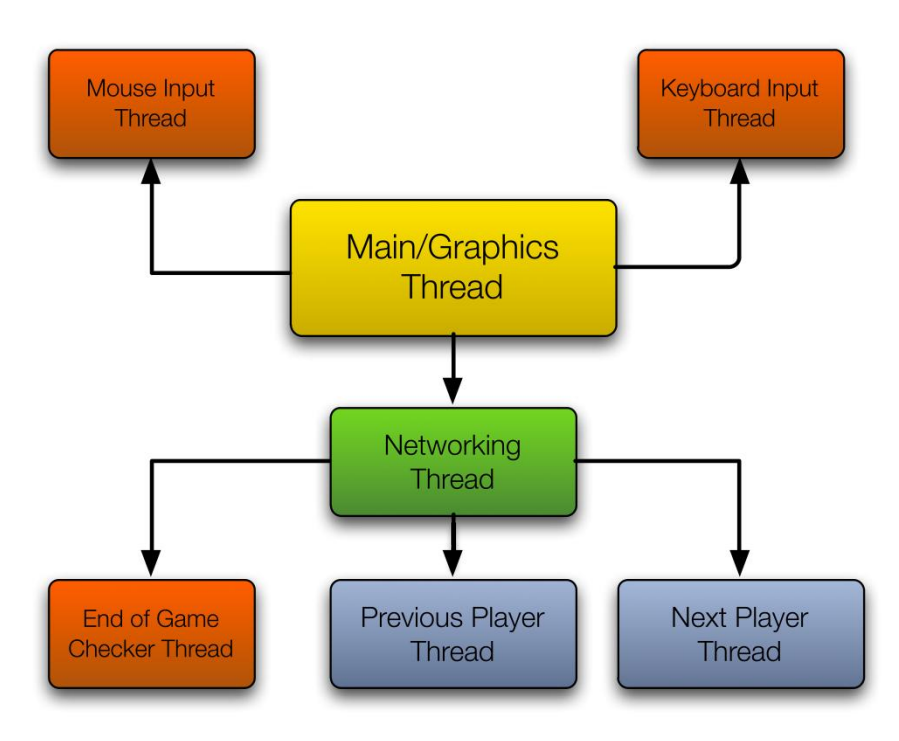

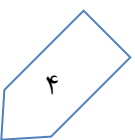

### **هفَْم ًَبت ٍ زهاى در بازی**

در این بازی واحدهای زمان و نوبت مستقل از زمان واقعی سامانه است. برای مثال در شکل زیر سه بازیکن در بازی حاضر هستند. در صورتی که نوبت بازیکن ۱ باشد، تا بازیکن ۱ نوبت خود را بازی نکند، بازیکنهای دیگر امکان بازی کردن ندارند. پس از بازی کردن، بازیکن ۱ با ارسال بستهای حاوی تغییرهای نقشه به بازیکن ۲، نوبت خود را منتقل میکند و همچنین زمان را یک واحد افزایش میدهد.

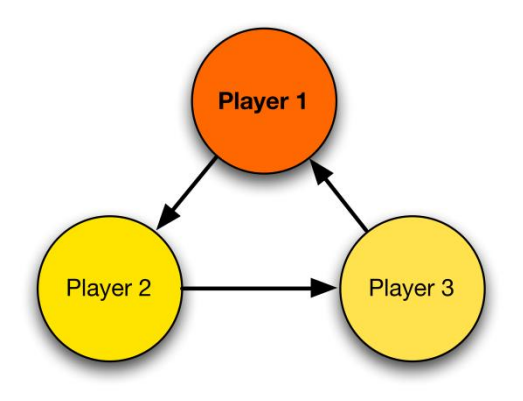

## **ًحَُی بازی تینّای Soldier**

تیمهایی که از نوع soldier باشند، دو حرکت ًمیتوانند انجام دهند:

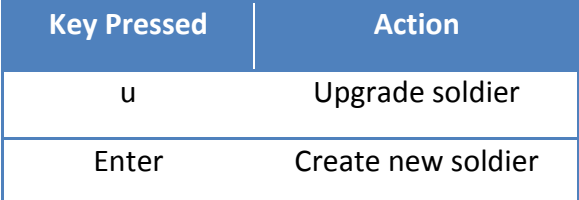

در صورت انتخاب ارتقا سرباز، تمام سربازهایی که پس از این زمان توسط تیم حاضر ساخته شوند قابلیتّهای بهبود یافتهای خواهند داشت. در صورت ساختن سرباز جدید، یک سرباز در نقطهی شروع مسیر بازی اضافه میشود.

حرکت سربازها به طور خودکار در زمانهای ممکن باید صورت بگیرد. نحوهی حرکت دادن سربازها در بخش «بروزرسانی بازی» آهسُ است.

## **ًحَُی بازی تینّای Tower**

تیمهایی که از نوع tower باشند، دو حرکت زیر را میتوانند انجام دهند:

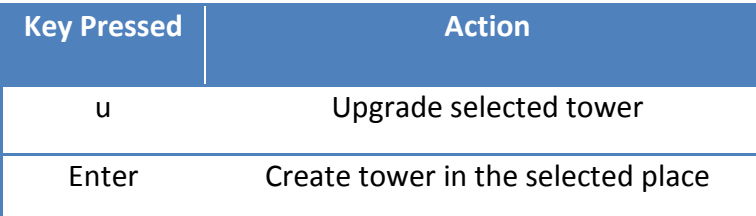

برای هر کدام از عملهای گفته شده، بازیکن باید ابتدا یک خانه را با کمک واسط گرافیکی انتخاب کرده باشد، سپس با زدن یکی از کلیدهای گفته شده، انتخاب خود را نهایی کند.

# **ٍیژگیّای بازیکي**

هر كدام از بازیكنها مشخصات زیر را دارند:

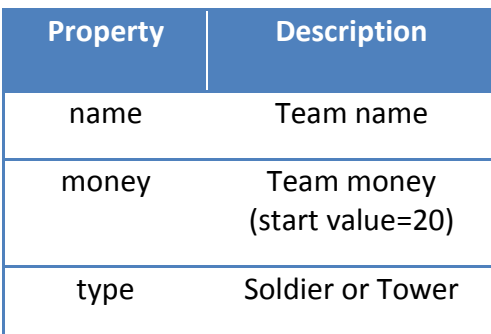

بسته به نوع تیم، هر بازیکن مالک تعدادی سرباز یا برج است. ویژگیِهای هر یک در ادامه آمده است.

# **ٍیژگیّای ّر سرباز**

سربازها ویژگیهای زیر را دارند:

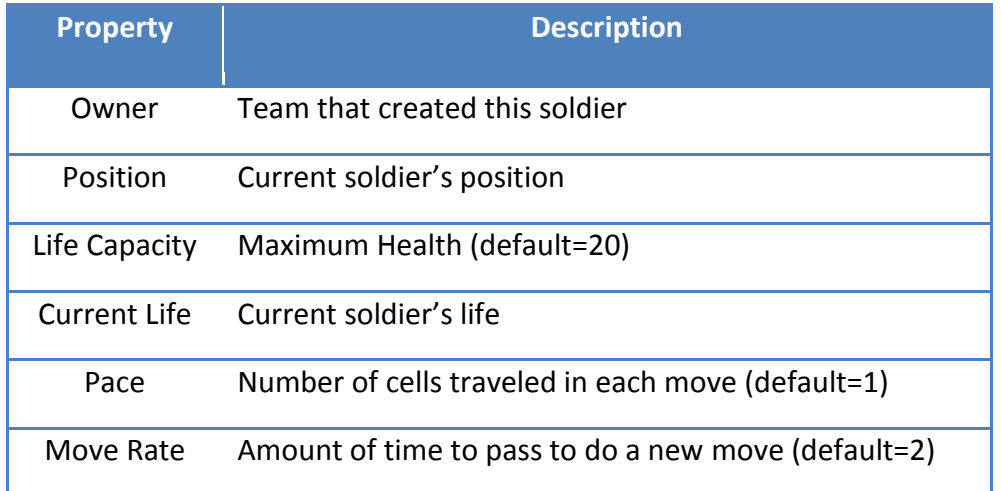

در صورتی که تیم سرباز، از نوبت خود برای ارتقا استفاده کند، ویژگیهای زیر به صورت گفته شده برای سربازهای جدیدی که ساخته خواهند شد تغییر خواهد کرد:

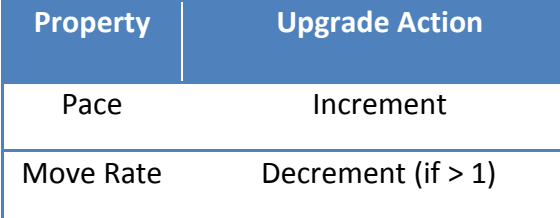

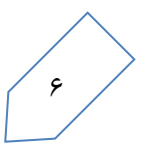

# **ٍیژگیّای ّر برج**

برجها ویژگیهای زیر را دارند:

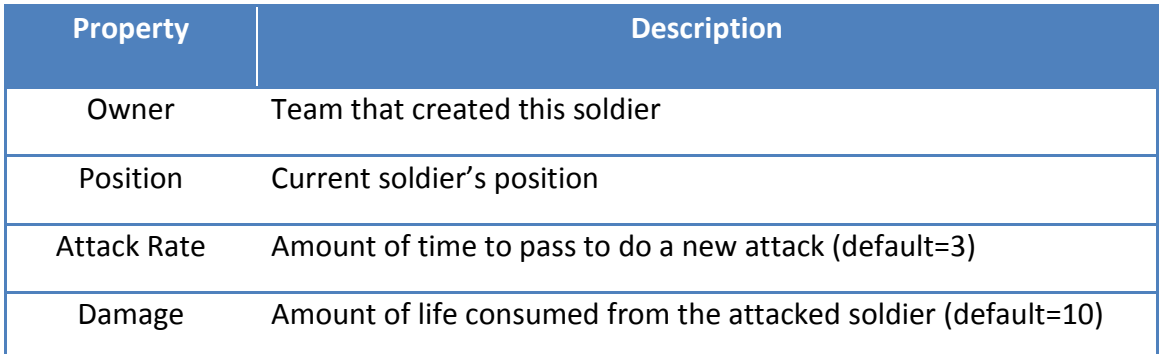

در صورت ارتقا یک برج ویژگیهای زیر برای آن به شکل گفته شده تغییر میکند:

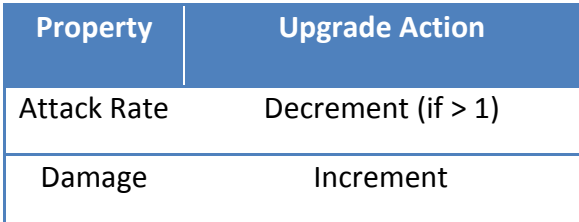

### **ّسیٌِی عولیات**

تمامی عملهای گفته شده موجب کسر پول از موجودی بازیکن میشود. در صورتی که موجودی بازیکن کافی نباشد، هیچ حرکتی رخ نمیدهد و نوبت فقط به بازیکن بعدی منتقل میشود. لیست هزینهها در جدول زیر آمده است:

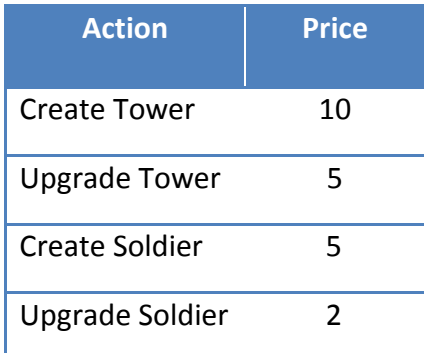

توجِه داشته باشید که هر تیم فقط مجاز به انجام عملهای مرتبط با نوع خود است. برای مثال یک تیم از نوع soldier نمیتواند یک برج بسازد.

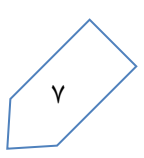

## **اهتیازدّی ٍ پایاى بازی**

یک تیم از نوع soldier با رسیدن هر سرباز به نقطهی پایان، موجودیاش به میزان ظرفیت جان آن بازیکن افزایش مییابد. در مقابل یک تیم از نوع tower با کشتن هر سرباز، به میزان ظرفیت جان آن سرباز موجودی کسب میکند.

در صورتی بازی پایان مییابد که یک تیم بیش از حد بیشینه، موجودی کسب کرده باشد. در این صورت آن تیم برنده شده و تیمهای دیگر بازنده میشوند. در صورتی که زمان بیش از حد مجاز گذشته باشد، بازی بدون داشتن برنده، پایان می یابد.

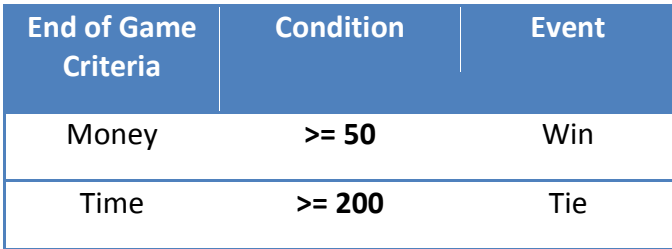

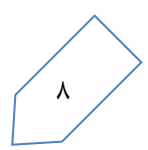

### **برٍزرساًی بازی**

نوبت هر بازیکن که باشد، پس از انجام عمل مورد نظر، باید نقشه را با انجام مراحل زیر، به ترتیب ذکر شده، بهروزرسانی کند و اطلاعات جدید بازی را به بازیکن بعدی منتقل کند:

- 1. تمامی برجها در صورتی که در زمان حاضر امکان حمله کردن دارند (با توجه به attack rate)، به یکی از سربازهای موجود در ۸ خانهى اطراف خود حمله كنند. ترتیب حمله كردن برجها و همچنین حمله به سربازها مهم نیست.
- ۲. تمامی سربازها در صورتی که امکان حرکت کردن دارند (با توجه به move rate)، به تعداد قدمهای ممکن خود (میزان pace) در مسیر تعیین شده در نقشه جلو برده شوند.
- ۳. در مراحل فوق، در صورت کشته شدن یک سرباز و یا رسیدن یک سرباز به خط پایان، امتیاز تیم مرتبط افزایش یابد. در صورت کشته شدن و یا به خط پایان رسیدن یک سرباز، از نقشه حذف شود.
	- .4 زض غَضتی وِ تیوی تطًسُ ضس، تاظی پایاى یاتس.
		- ۵. زمان یک واحد افزایش پیدا کند.
- ۶. نوبت به بازیکن بعدی منتقل شود. تمام اطلاعات محل و ویژگیِهای تمام برجها و سربازها به همراه زمان کنونی باید به بازیکن بعدی انتقال داده شود.

### **ًوًَِی اجرای بازی**

در ادامه نمونهای از اجرای بازی آمده است: (فقط برخی از ویژگیها بررسی شدهاند)

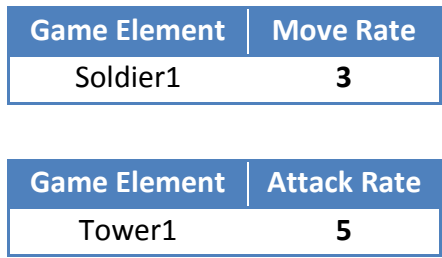

اجرای بازی:

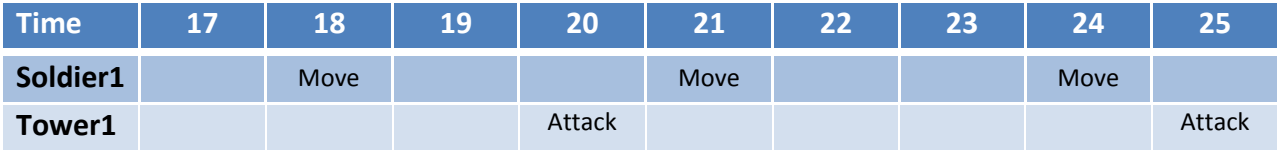

### **گرافیک بازی**

برای نمایش بازی باید از کتابخانهی OpenGL استفاده کنید. نمونهی کد و کدهای اولیهی مورد نیاز و همچنین فایلهای عکس بازی در اختیارتان قرار خواهد گرفت. هدف نهایی نمایش وضعیت بازی و همچنین امکان انتخاب یک خانهی خاص و انجام عملیات هر بازیكن از طریق این واسط گرافیكی است. نمونهای از چنین واسطی را در زیر میتوانید ببینید:

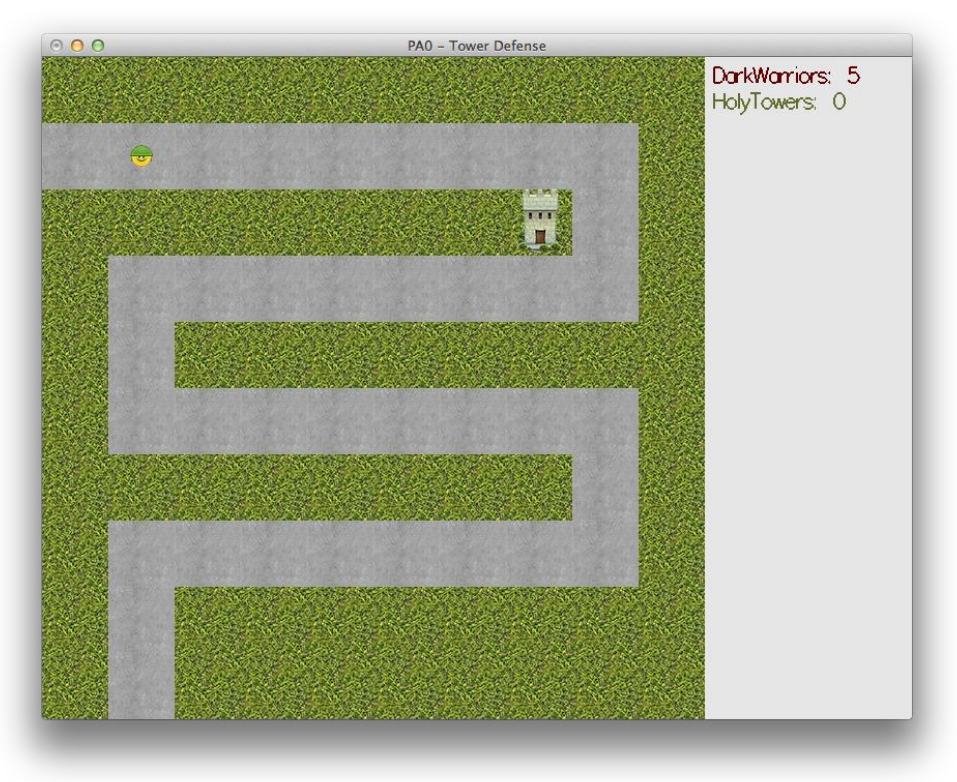

نمونهای از یک رابط گرافیکی کامل

واسط گرافیکی برای تیمهای از نوع tower باید امکان انتخاب یک خانه را داشته باشد. برای اینکار از توابع پایهی OpenGL و همچنین GLUT که در بخش ضمیمه توضیح داده شدهاند، میتوانید استفاده کنید. نمونهای از نحوهی نمایش خانهی انتخاب شده در صفحهی بعد آمده است.

در نهایت این واسط باید نقشهی بهروز شده، تیمها و موجودی آنها و اینکه نوبت این بازیکن هست یا خیر را نمایش دهد. همچنین امکان تعامل برای انتخاب عمل مورد نظر را بدهد.

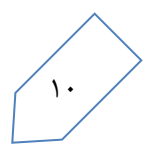

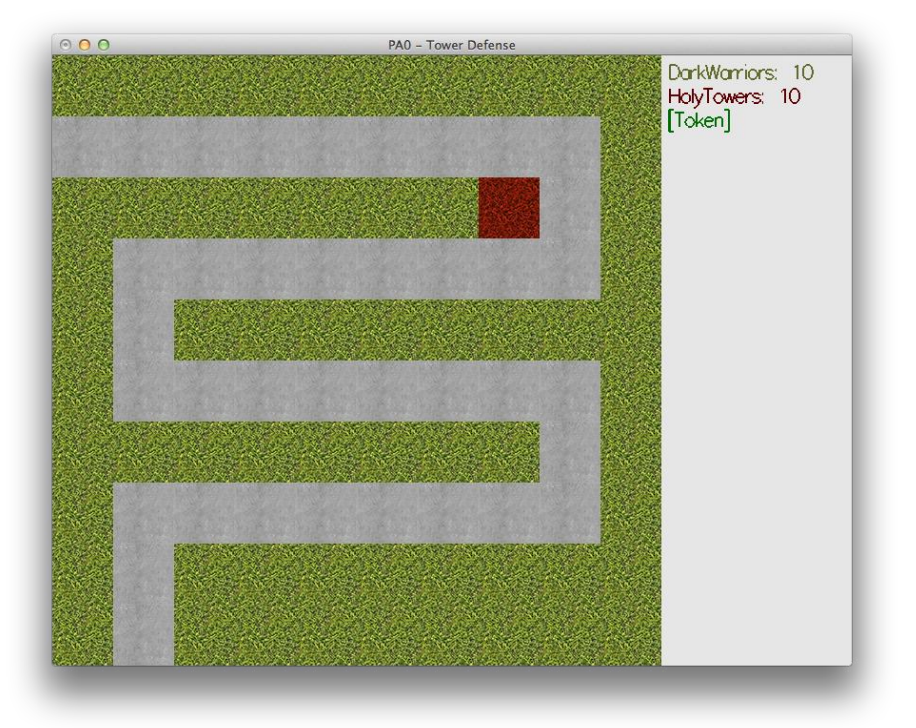

نمونهای از نحوهی نمایش خانهی انتخاب شده

# **ًکات ضرٍری**

• برای آشنایی بیشتر با کتابخانهی OpenGL میتوانید کتاب زیر را مطالعه کنید:

<http://www.glprogramming.com/red/>

- برای آشنایی با نحوهی ساخت thread با کتابخانهی POSIX thread به آدرس زیر مراجعه کنید: <http://www.yolinux.com/TUTORIALS/LinuxTutorialPosixThreads.html>
- در صورتیکه هر مشکل یا پرسشی داشتید که فکر میکنید پاسخ آن برای همه مفید خواهد بود، لطفاً آن را به گروه پستی درس ارسال کنید.
	- به هیچ عنوان جواب تمرین ,ا به گروه پستی نفرستید.

 $\overline{a}$ 

- فرستادن كل یا قسمتی از برنامهتان برای افراد دیگر، یا استفاده از كل یا قسمتی از برنامهی فردی دیگر به نام خود، تقلب محسوب مے شود.
- $^{\mathsf{v}}$  پس از اتمام کارتان لازم است که فایلای خود را به همراه Makefile فشرده کرده و بر روی سامانهی خودکار داوری آ upload وٌیس.

**هَفق باشیذ**

# **ضویوِ :1 آشٌایی با کتابخاًِی OpenGL ٍ GLUT**

كتابخانهى OpenGL مشهورترين كتابخانهى گرافيكي است كه در همهى platformها امكان استفاده از آن وجود دارد. در اين ضمیمه توابعی که نیاز شما را برای نمایش واسط گرافیکی رفع میکنند، توضیح داده شدهاند. نمونهی استفاده از این توابع در نمونه کدی که در اختیار شما قرار میگیرد، موجود است.

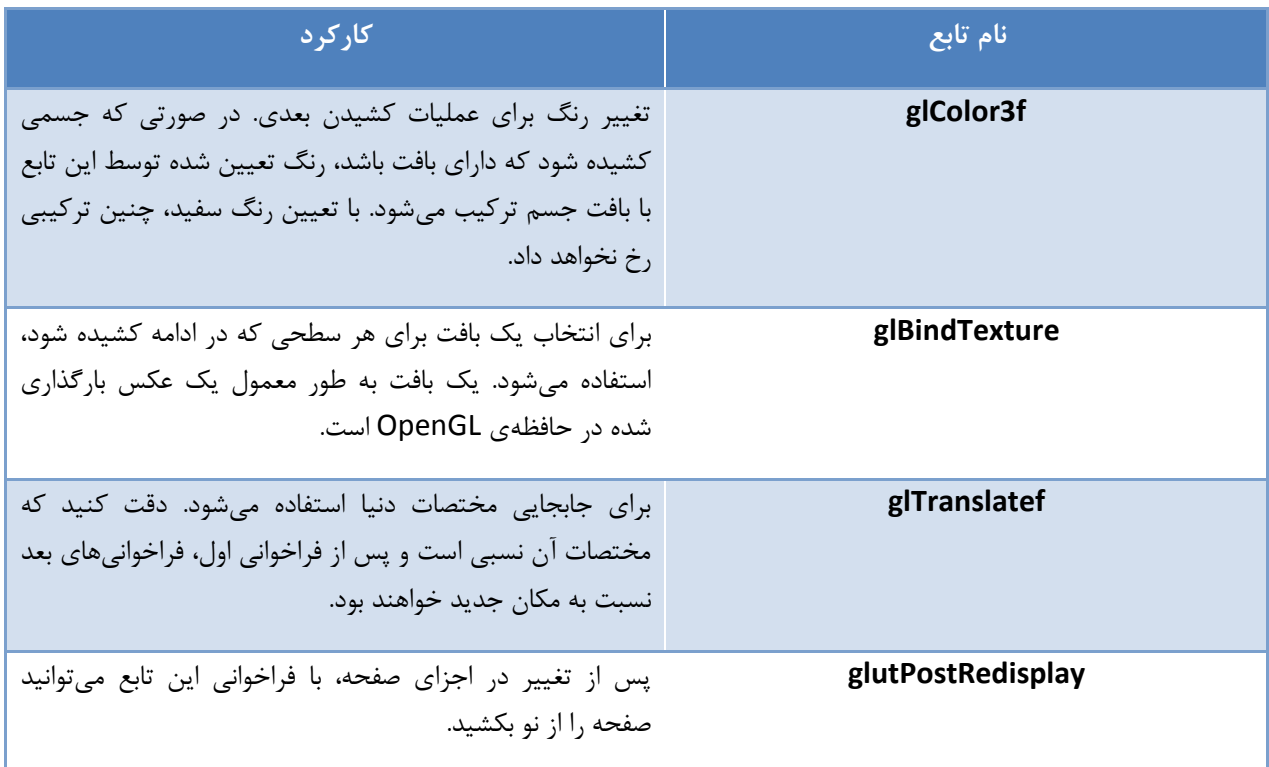

# **ضویوِ :2 ًکاتی برای استفادُ از کذ پایِ**

برای شروع کار با کتابخانهی OpenGL، نمونه کدی در اختیار شما قرار خواهد گرفت. یک برنامهی نمونه در فایل simple.cpp نوشته شده است. این برنامه با استفاده از کتابخانهی OpenGL یک صفحهی ابتدایی را میکشد. علاوه بر کدهای داده شده، چهار فایل عکس با فرمت Targa برای استفاده در واسط گرافیکی فراهم شده است.

برای کامپایل کردن و اجرای برنامه باید ابتدا کتابخانهی OpenGL و GLUT را نصب کنید.

#### **ساهاًِی عاهل Linux**

اگر از Ubuntu استفاده می کنید، دستور زیر را در کنسول وارد کنید:

sudo apt-get install libglu1-mesa-dev freeglut3-dev mesa-common-dev سپس برای کامپایل برنامه با کمک کتابخانهی GLUT دستور زیر را بزنید:

g++ simple.cpp -lglut -o simple

اگر از distribution دیگری استفاده می کنید، به جای apt-get از دستور معادل آن برای نصب packageها استفاده کنید.

#### **ساهاًِی عاهل X OS Mac**

در صورتی که از سامانهی عامل Mac OS X استفاده میکنید، با نصب Xcode command-line tools کتابخانهها و دستورهای لازم را برای کامپایل برنامه خواهید داشت. می توانید با دستور زیر کد را کامپایل کنید:

g++ -framework OpenGL –framework GLUT simple.cpp -o simple

**توجه:** در تحویل حضوری، کد شما فقط با سامانهی عامل لینوکس تست و اجرا میشود. در صورتی که از سامانهی عامل لینوکس برای زدن کد استفاده نمی کنید، قبل از ارسال تمرین از کار کردن کدتان در این سامانهی عامل اطمینان حاصل کنید.

#### **اجرای کذ پایِ**

پس از کامپایل کردن، با اجرای برنامه به خروجیای مشابه عکس زیر باید برسید:

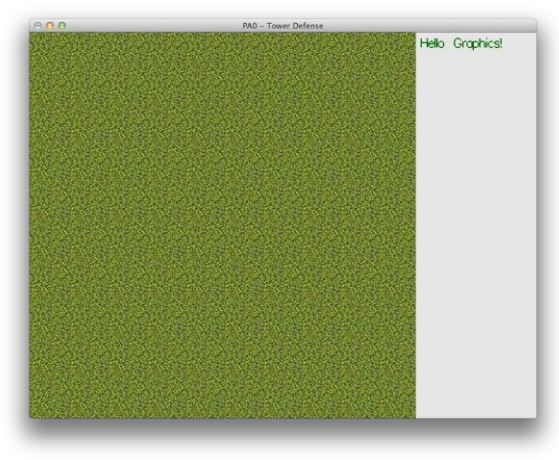

خروجی حاصل از اجرای کد پایه

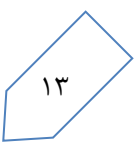

**ًکاتی پیراهَى سرآیٌذّای کذ پایِ**

۱. كار اصلی كشیدن واسط گرافیكی در تابع draw در فایل simple.cpp صورت میپذیرد. برای بروزرسانی صفحه باید با تابع glutPostRedisplay دوباره صفحه را بکشید. توجه داشته باشید که امکان بروزرسانی فقط یک بخش از صفحه وجود ندارد و باید تمام صفحه را دوباره با تابع draw بكشید.

کتابخانهی OpenGL، مانند اکثریت کتابخانههای گرافیکی، فقط در یک ریسه باید کار کند. به همین دلیل از صدا زدن تابع های آن از ریسههای دیگر بپرهیزید. تنها یک استثنا وجود دارد و آن تابع glutPostRedisplay است که جزو چارچوب کاری GLUT است. این تابع را از هر ریسهی دیگری میتوانید صدا بزنید و دستور به روزرسانی صفحه در یک صف قرار خواهد گرفت و در نهایت دستور کشیدن مجدد صفحه به همان ریسهی اصلی OpenGL فرستاده خواهد شد.

دو تابع mouse و keyboard برای کنترل ورودی در فایل simple.cpp نوشته شدهاند. هر کدام از این توابع هنگام وارد شدن یک ورودی جدید توسط کاربر، در یک ریسهی جداگانه برای پردازش ورودی، صدا زده خواهند شد. این دو تابع در فایل graphics.h توسط دو تابع glutMouseFunc و glutKeyboardFunc تعیین شدهاند.

- .2 فایل graphics.h حاوی تابع های لازم برای آمادهسازی محیط OpenGL است. در صورت نیاز برای تغییر عکس های مورد استفاده میتوانید فایل های استفاده شده را در تابع init تغییر دهید. فقط از عکسهایی با فرمت Targa میتوانید استفاده کنید.
- .3 فایل map.h حاوی تابعهای و تعریفهای اولیهای برای راحتی کشیدن نقشه در OpenGL است. به طور مشخص تابع " draw\_cell یک مربع را با اندازهی ضلع مشخص در صفحه میکشد. نقطهی شروع کشیدن را با تابع glTranslatef میتوانید تغییر دهید. تابع glprint هم در این فایل برای کشیدن یک نوشته در صفحه استفاده میشود. نمونهی استفاده شدهی این توابع را در فایل simple.cpp میتوانید مشاهده کنید.
- .4 زض ًْایت فایل h.log تطای گطفتي log اظ تطًاهِ است. والس تؼطیف ضسُ زض ایي فایل safe-thread است. استفازُ همزمان از cout از ریسههای مختلف ممکن است شی مرتبط با آن را خراب کند. علت این امر نبودن موجودیت ریسه در استاندارد اولیهی زبان ++C است. در نتیجِه جلوگیری از استفاده همزمان از این شی خاص که در همهی ریسهها به اشتراک گذاشته شده است، ضروری است.

شیوهی استفاده از آن مانند cout است:

LOG  $\lt\lt$  "a = "  $\lt\lt$  a  $\lt\lt$  endl;

دو شی DEBUG و ERR هم در این فایل وجود دارند. این دو شی در صورت گرفتن خروجی در کنسول، خروجی را به رنگ زرد و قرمز نمایش میدهند.

در صورتی که میخواهید خروجی در فایل ذخیره شود، خط حاوی Hdefine FILE\_LOGGING را از کامنت خارج کنید. با اینکار برای هر اجرای برنامه یک فایل با نام تصادفی برای ذخیرهی log ساخته میشود (تصادفی بودن نام، برای جلوگیری از تداخل نام فایل، هنگام اجرای همروند چند نمونه از یک فایل باینری است).